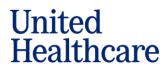

#### LA Employee Only: <u>LA Employee UHIC EOI 08.2023</u> LA Spouse Only: <u>LA Spouse UHIC EOI 08.2023</u>

## Adobe Sign Process for Completing the UHC Evidence of Insurability Form

(August 2023)

Thank you for enrolling in UnitedHealthcare Financial Protection coverage through your employer's benefits. Your election requires the completion of an Evidence of Insurability (EOI) form. The form can be completed through a fillable pdf and Adobe Sign. This document will outline some tips to ensure a successful Adobe Sign experience.

# How to Complete the UHC EOI Using Adobe Sign

**Step 1:** Click on the EOI PDF link provided by your benefit administrator. This will bring you to the EOI form you need to complete.

**Step 2:** To begin completing the form, you must acknowledge you have read and agree to the Adobe Terms of Use which can be found at the bottom of the page by clicking on "**Continue**."

| Adobe Acrobat Sign |                                                                                                    | <u>@</u> •             |
|--------------------|----------------------------------------------------------------------------------------------------|------------------------|
| -                  |                                                                                                    | Ŭ                      |
| Options V          | Please sign: 2021 UHIC IA Employee Only 08.2023                                                                                                    | Next required field 58 |
|                    |                                                                                                    |                        |
|                    | Evidence of Insurability Instructions                                                                                                    |                        |
|                    | You have elected Life and/or Disability coverage through your employer that requires the completion of<br>an Evidence of Insurability (EOI) application. Read the instructions below before completing.                                                                                                    |                        |
|                    | You may submit this application electronically (via Adobe Sign), or via paper format. Employees and<br>spouses need to apply on separate applications.                                                                                                    |                        |
|                    | To complete your application successfully, you should have the following information available to you:                                                                                                    |                        |
|                    | <ul> <li>Employer's Name-and Group # of the employee; These fields must be completed. If you do not know your employer's group #, please contact your Benefits Administrator to obtain.</li> </ul>                                                                                                    |                        |
|                    | <ul> <li>If you are a spouse. Also include Employee name, social security, date of birth, date of hire, income,<br/>and coverage amounts.</li> </ul>                                                                                                    |                        |
|                    | Medical Conditions. List of your medical conditions to include dates and treatments.                                                                                                    |                        |
|                    | Medications. List of your medications and dosage.                                                                                                    |                        |
|                    | <ul> <li>Medical History. Names, address, phone numbers and dates of doctors, practitioners, or counselors you have seen within the past 5 years for anything other than a minor illness.</li> </ul>                                                                                                    |                        |
|                    | Physician Details. Contact information of the doctor you see for routine physicals and exams.                                                                                                    |                        |
| Į.                 | Products Being Underwritten<br>This section must be completed to process the request for coverage. Disregard any coverage(s) that you are<br>not applying for at his time, as they are not applicable. Contact your Benefits Administrator prior to submitting<br>your application with any questions regarding the type(s) and amount(s) of coverage you have and are<br>requesting at this time. |                        |
|                    | By diking continue, it schowledge that it have need and ages to the Adobe <u>latters of two</u> . See                                                                                                    |                        |

**Step 3:** Click on the **yellow Start flag** to begin completing the EOI. You will be brought to the second page of the EOI where you will enter in your demographic information.

| Teal Answert - This is the total amount of current coverage you have with your employer and the additional amount you are<br>requirating.<br>Contral rouge threads, Additisticatory prior to building your application with your spectrators or concerns regarding the type(s) or<br>amount(s) of coverage you may have with your employer or the coverage you are requesting at this time. |   |
|----------------------------------------------------------------------------------------------------|---|
| All questions must be answered for each individual applying for coverage. All medical questions that are answered yes, must include details. If this information is missing or incomplete, the application will be returned for completion and further delay our review of your                                                                                                    |   |
| ↑ ¥ <u>1</u> m   ⊖ ⊕                                                                                                    | × |

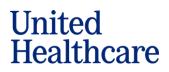

Required fields will be marked with an orange asterisk. If you skip over a required field, you will not be given the opportunity to sign the form. In the upper right-hand corner of the screen, Adobe will alert you to how many required fields need to be completed.

| 🔁 Adobe Acrobat Sign |                                                 | () <del>-</del>        |
|----------------------|-------------------------------------------------|------------------------|
| Options 🗸            | Please sign: 2021 UHIC IA Employee Only 08.2023 | Next required field 58 |

**Step 4:** Once you have completed the EOI, you will be given the ability to sign your completed EOI form electronically. Click in the Signature box located at the bottom of the authorization page. The **Draw Signature** pop-up box will appear for you to sign your name with either a mouse, a stylus, or your finger. In addition, you will need to type your name in the box below your signature and then click "**Apply**".

| Adobe Acrobat Sign |                                                                                                    |             |                                                      |  |
|--------------------|----------------------------------------------------------------------------------------------------|-------------|------------------------------------------------------|--|
| Options ~          | Draw Signature                                                                                                    |             |                                                      |  |
|                    | In emotion addeed on but authorize. A list reinsures to the person addeed to the person attachments in ave had rein to the person addeed to the person addeed to the person addee |             | applicable Fraud                                     |  |
|                    | Signature and Date for Person(s) Applying for C<br>(If not signed and dated by those applying for coverage, the appl<br>unprocessed.)                                                                                                    |             | munication Preference<br>necked, paper will be used) |  |
| Next               | Employee Signature: * Click here to sign                                                                                                    | Date:*      | O Paper (US Post Office)                             |  |
|                    | Spouse Signature:                                                                                                    | Date: Email | Paper (US Post Office)                               |  |

After clicking **Apply**, you will be brought back to the Adobe Sign document where your signature will appear, and you will be required to date the Authorization and select your Communication Preference.

| Signature and Date for Person(s) Applying for Coverage<br>(If not signed and dated by those applying for coverage, the application will be returned<br>unprocessed.) |                  | Communication Preference<br>(If not checked, paper will be used) |  |  |
|----------------------------------------------------------------------------------------------------|------------------|------------------------------------------------------------------|--|--|
| Employee Signature: Jane Doc                                                                                                    | Date: 07/23/2023 | ● Email ○  Paper (US Post Office)                                |  |  |
| Spouse Signature: Date:                                                                                                    |                  | Email Paper (US Post Office)                                     |  |  |
| Return form to: Group Medical Underwriting Services, PO Box 31330 Salt Lake City, UT 84131<br>Fax: 1-855-290-5224<br>Email: eoi_underwriting@uhc.com                 |                  |                                                                  |  |  |
| UHI-GRP-AUTH                                                                                                    | 6                | (9/2021)                                                         |  |  |

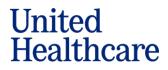

**Step 5:** Once you have signed, dated, and selected your Communication Preference, a message will display at the bottom of the page advising you to "**Click to Sign**."

| Signature and Date for Person(s) Applying for (<br>(If not signed and dated by those applying for coverage, the app<br>unprocessed.) |                  | Communication Preference<br>(If not checked, paper will be used |
|----------------------------------------------------------------------------------------------------|------------------|-----------------------------------------------------------------|
| Employee Signature: Jane Doc                                                                                                    | Date: 07/23/2023 | ● Email○  Paper (US Post Office)                                |
| Spouse Signature:                                                                                                    | Date:            | Email Deper (US Post Office)                                    |
|                                                                                                    |                  |                                                                 |
| By signing, I agree to this agreement, the <u>Consumer Disclosure</u> an<br>electronically with Optum eSignature.                    | d to do business | Click to Sign                                                   |

Step 6: You will be prompted to enter in your email address and "Click to Sign".

| Enter Your Information                                      | ×                    |
|-------------------------------------------------------------|----------------------|
| Please enter your email and then click to sign this documen | t.                   |
| Youremailaddress@xyx.com                                    |                      |
|                                                             | Cancel Click to sign |

Once you **click to sign**, a message will appear advising a link has been emailed to you to verify your email address.

| Adobe Acrobat Sign |                                                                                                    | ? * |
|--------------------|----------------------------------------------------------------------------------------------------|-----|
|                    |                                                                                                    |     |
|                    | Just one more step                                                                                                    |     |
|                    | We just emailed you a link to make sure it's you. It'll only take a few seconds, and<br>we can't accept your signature on "2021 UHIC IA Employee Only 08.2023" until<br>you've confirmed. |     |

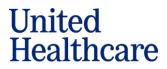

Step 7: You will receive an email from Adobe Sign requesting you verify your email address. NOTE: It is imperative this step is completed. If you do not confirm your email address, the completed EOI form will not be sent to UHC for review.

| From: Adobe Sign < <u>adobesign@adobesign.com</u> ><br>Date: July 23, 2023 at 8:23:06 AM EDT<br>To: Your email address<br>Subject: Please confirm your signature on 2021 UHIC IA Employee Only 08.2023<br>Reply-To: Adobe Sign < <u>adobesign@adobesign.com</u> > |
|----------------------------------------------------------------------------------------------------|
| Optum                                                                                                    |
| Thank you for signing 2021 UHIC IA Employee Only 08.2023. To complete the process, you just need to confirm your email address using the link below. It will only take seconds.                                                                                   |
| Confirm my email address                                                                                                    |
| After you confirm your signature and other form participants have fulfilled their roles, all parties will receive a completed copy of 2021 UHIC IA Employee Only 08.2023 as a PDF.                                                                                |

Once you have confirmed your email address, you will receive an email from Optum eSignature with a link to your completed EOI form. Additionally, a copy of your completed Adobe Sign document will be automatically sent to the EOI department for review.

| From: Optum eSignature <adobesign@adobesign.com><br/>Date: biy 23, 2023 et 83 et 6 AM EDT<br/>To: Vour Familia ddfress _ EOI Underwriting &lt;<u>eoi underwriting@uhc.com</u>&gt;<br/>Subject: You signed: "2021 UNIC IA Employee Only 08.2023"<br/>Reply-To: EOI Underwriting &lt;<u>eoi underwriting@uhc.com</u>&gt;</adobesign@adobesign.com> |                                                                                                    |
|----------------------------------------------------------------------------------------------------|----------------------------------------------------------------------------------------------------|
| Ор                                                                                                    | ptum                                                                                                    |
|                                                                                                    | $\checkmark$                                                                                                    |
|                                                                                                    | You're done signing<br>2021 UHIC IA Employee Only 08.2023                                                             |
|                                                                                                    | Spon agreement                                                                                                    |
|                                                                                                    | ched is the final agreement for your reference. You can also <del>open it</del><br>ne to review its activity history. |

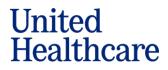

# How to Print off a Blank UHC EOI Form

If you decide you do not want to complete the UHC EOI form through Adobe Sign, you have the option to print out a copy of the blank EOI form, complete it in paper, sign in ink and fax or email it to the Evidence of Insurability Underwriting Services team for review.

Email:eoi underwriting@uhc.comFax:855-290-5224

**Step 1:** Click on the EOI PDF link your employer has provided to you. This will bring you to the EOI form for you to complete.

**Step 2:** To save the blank EOI form to your desktop, you must acknowledge you have read and agree to the Adobe Terms of Use which can be found at the bottom of the page by clicking on "**Continue.**"

| 🔝 Adobe Sign |                                                                                                    | 0                   |
|--------------|----------------------------------------------------------------------------------------------------|---------------------|
| Options ~    | Please sign: 2021 UHIC TX EOI Employee Only                                                                                                    | Next required field |
|              | Evidence of Insurability Instructions                                                                                                    |                     |
|              | You have enrolled in Life and/or Disability coverage through your employer that requires the completion of an Evidence<br>Insurability (EOI) application. Please read the instructions below before completing your application.                        |                     |
|              | Employer's Name, Group #, Location/Division/Sub Group #, Class #                                                                                                    |                     |
|              | These fields are to be prefilled by your Employer. Contact your Benefits Administrator with questions or concerns.                                                                                                    |                     |
|              | Employee and Dependent Information                                                                                                    |                     |
|              | Complete information for individuals requesting coverage i.e. employee and spouse must be provided. A contact number <b>AND</b> email<br>addresses is required for those individuals applying for coverage. If not requesting coverage, leave it blank. |                     |
|              | Products Being Underwritten                                                                                                    |                     |
|              | This section must be completed in order to process the request for coverage. You may disregard any of the coverage(s) that you are<br>not applying for as they are not applicable.                                                                      |                     |
|              | Current Coverage with Employer – In this column you will enter in the amount of coverage you currently have with your<br>employer, including Guaranteed Issue Amounts. If you have no coverage currently with your Employer, enter in 0.                |                     |
|              | Additional Amount Requested – Enter in the benefit amount you are looking to purchase for the coverage you are applying for.                                                                                                    |                     |
|              | Total Amount – This is the total amount of current coverage you have with your employer and the additional amount you are<br>requesting.                                                                                                    |                     |
| R.           | Contact your Benefits Administrator prior to submitting your application with any questions or concerns regarding the type(s) or<br>amount(s) of coverage you may have with your employer or the coverage you are requesting at this time.              |                     |
|              | By clicking continue, Lacknowledge that I have read and agree to the Adobe Terms of the See Continue                                                                                                    |                     |

Step 3: In the upper left corner of the screen, click on Options and select Read Agreement.

| 🗾 Adobe Sign                          |                                                                                                    | 0 -                    |
|---------------------------------------|----------------------------------------------------------------------------------------------------|------------------------|
| Options 🗸                             | Please sign: 2021 UHIC Generic EOI Employee Only                                                                                                    | Next required field 57 |
| Read agreement<br>Clear document data | Evidence of Insurability Instructions                                                                                                    |                        |
|                                       |                                                                                                    |                        |
|                                       | You have enrolled in Life and/or Disability coverage through your employer that requires the completion<br>of an Evidence Insurability (EOI) application. Please read the instructions below before completing your<br>application.                                                       |                        |
|                                       | Employer's Name, Group #, Location/Division/Sub Group #, Class #<br>These fields are to be prefilled by your Employer. Contact your Benefits Administrator with questions or<br>concerns.                                                                                                 |                        |
|                                       | Employee and Dependent Information<br>Complete information for individuals requesting coverage i.e. employee and spouse must be provided. A<br>contact number AND email addresses is required for those individuals applying for coverage. If not requesting<br>coverage, leave it blank. |                        |
|                                       | Products Being Underwritten<br>This section must be completed in order to process the request for coverage. You may disregard any of the<br>coverage(s) that you are not applying for as they are not applicable.                                                                         |                        |
|                                       | Current Coverage with Employer – In this column you will enter in the amount of coverage you<br>currently have with your employer, including Guaranteed issue Amounts. If you have no coverage<br>currently with your Employer, enter in 0.                                               |                        |
|                                       | Additional Amount Requested – Enter in the benefit amount you are looking to purchase for the<br>coverage you are applying for.                                                                                                    |                        |
| Slart                                 | Total Amount – This is the total amount of current coverage you have with your employer and the<br>additional amount you are requesting.                                                                                                    |                        |
|                                       | Contact your Benefits Administrator prior to submitting your application with any guestions or concerns                                                                                                    |                        |
|                                       | ↑ ↓ 1 /π   Θ ⊕                                                                                                    |                        |

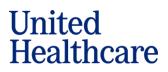

**Step 4:** Click on the download icon at the bottom of the page to download, save and print a blank copy of the EOI form.

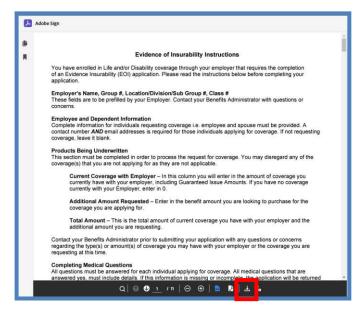

### **Questions?**

If you have any questions regarding the coverage you have elected, contact your Benefits Administrator.

During the process of completing the fillable EOI PDF should you have any questions, you may contact the Evidence of Insurability Underwriting Services

Telephone:866-615-8727 – Option 3, then option 1Email:eoi\_underwriting@uhc.com